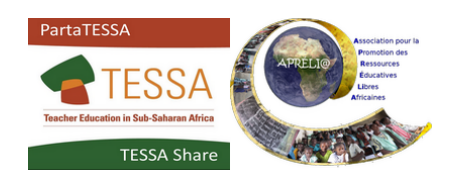

## **Sous-titre en français pour les vidéos sur YouTube**

*(Si les instructions des paramètres s'ouvrent en anglais)*

- Cliquer sur la roue crantée (**paramètres),** en bas, à droite du cadre de la vidéo
- Cliquer sur **Subtitles/CC (1) > Off**

• Cliquer sur **English (auto-generated)**

- Cliquer de nouveau sur **English (auto-generated)** Il se peut que **English (auto-generated)** soit remplacé par le même message dans une autre langue
- Cliquer sur **Auto-translate**

• Faire dérouler le menu des langues jusqu'à Français et cliquer sur **French**

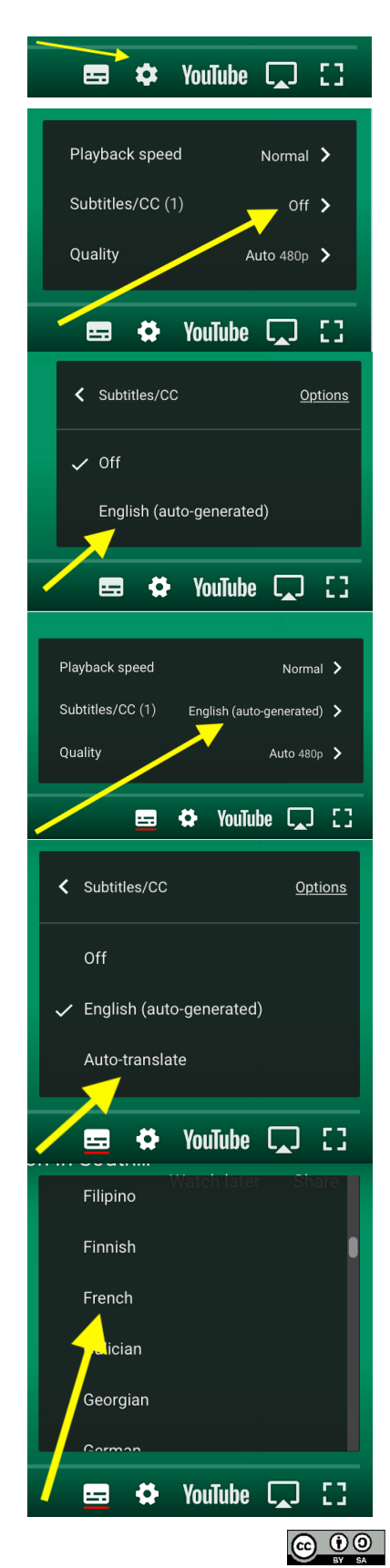